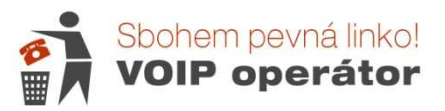

# VoIP telefon IP290B Základní návod + nastavení čísla

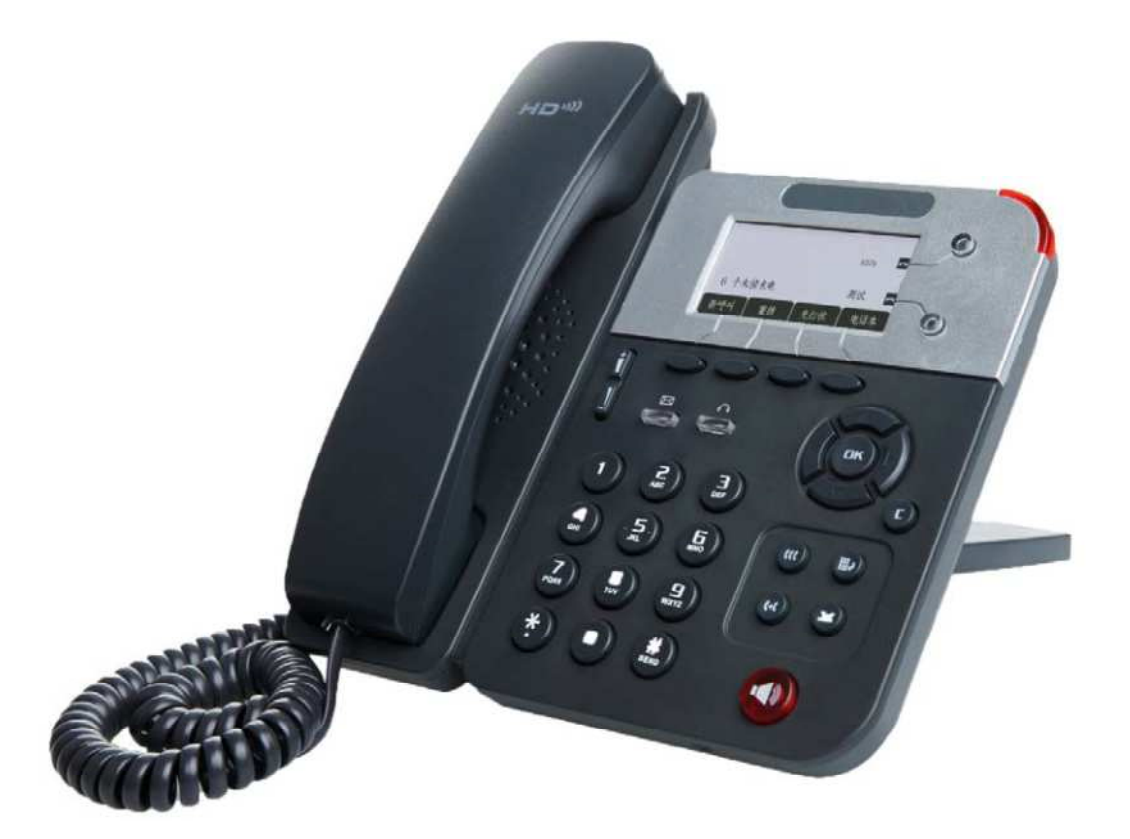

# **1. Úvod**

IP290B je VoIP telefon, který dokonale vyhovuje všem druhům obchodních komunikací a uspokojí i náročnější domácí uživatele. IP290B disponuje velice dobře čitelným LCD displejem s rozlišením 128x64 px a příjemným uživatelským rozhraním. Jeho zvuk dosahuje HD audio kvality.

### **Hlavní p**ř**ednosti:**

a) HD zvuk

Sluchátko i speaker pro hlasitou komunikaci ve vysoké kvalitě

- b) Barevná signalizace hovorů
- 2 linky s dvojitou barvou diod (zelená a červená) pro rychlou správu hovorů.
- c) Telefonní seznam

Telefonní seznam s podrobnými informacemi

d) Dvě polohy pro postavení a možnost upevnění na zeď

Lepší čitelnost displeje díky zvýšené poloze telefonu při postavení na stojánku.

#### e) Možnost přizpůsobení telefonu vlastním požadavkům

V nastavení je možné si přiřadit funkce jednotlivým tlačítkům.

# **2. Zapojení**

#### a) Balení obsahuje:

- VoIP telefon IP290B
- Sluchátko
- Kabel ke sluchátku (kroucená šňůra)
- UTP kabel pro připevní k internetu
- Stojánek

Návod není přiložen – stáhněte si jej z našich stránek

#### b) Instalace:

Nasuňte stojánek do požadované polohy (dle obrázku).

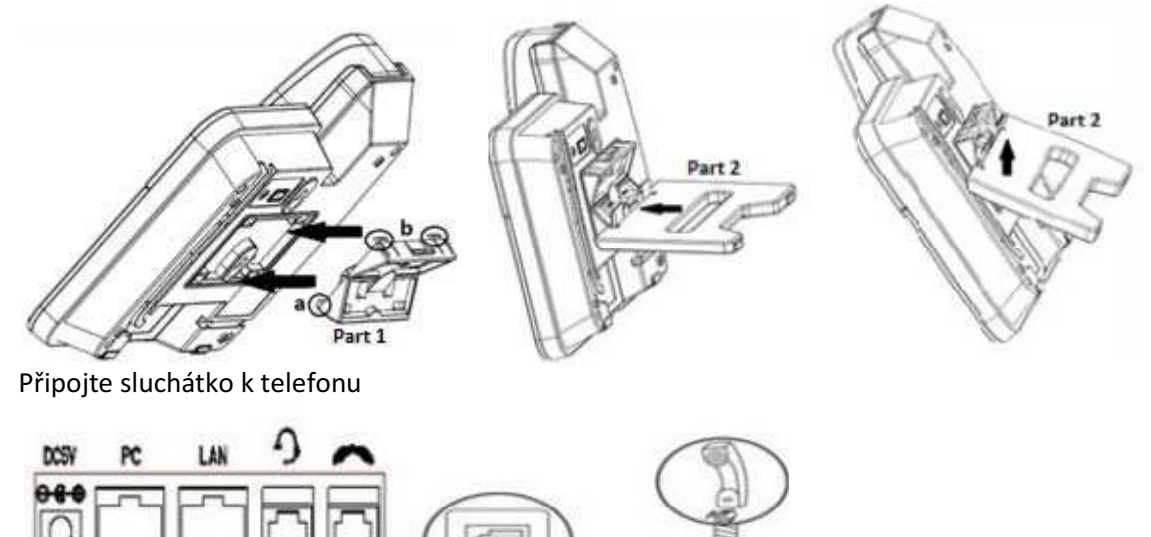

Připojte internet do vstupu označeného LAN. (Pro případně propojení s PC složí výstup PC.) Zapojte napájecí adaptér.

Do telefonu lze také zapojit náhlavní soupravu:

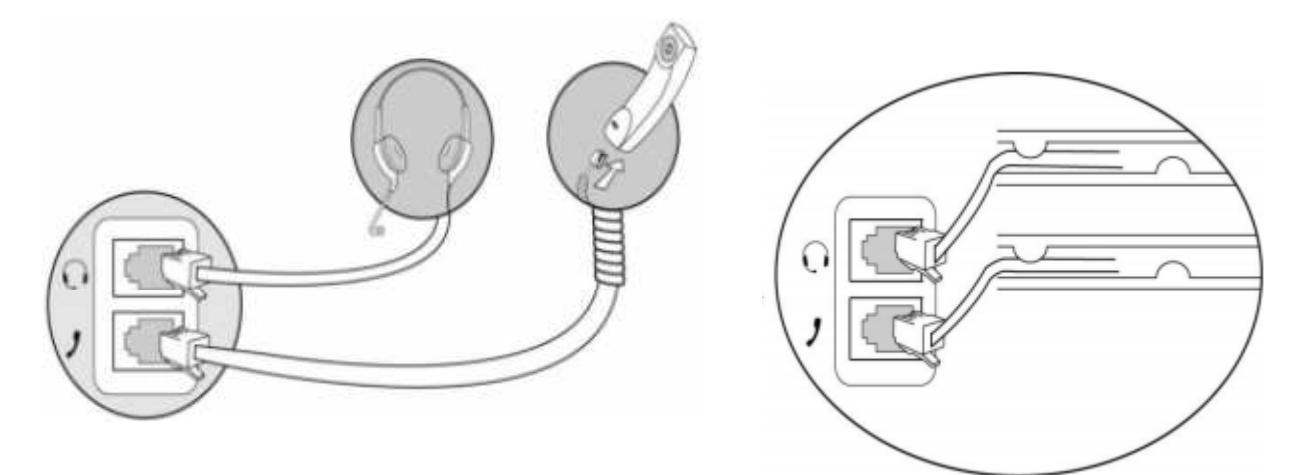

Kabely zasuňte do nachystaných drážek.

## **3. Použití telefonu**

## **3.1 Popis p**ř**ístroje**

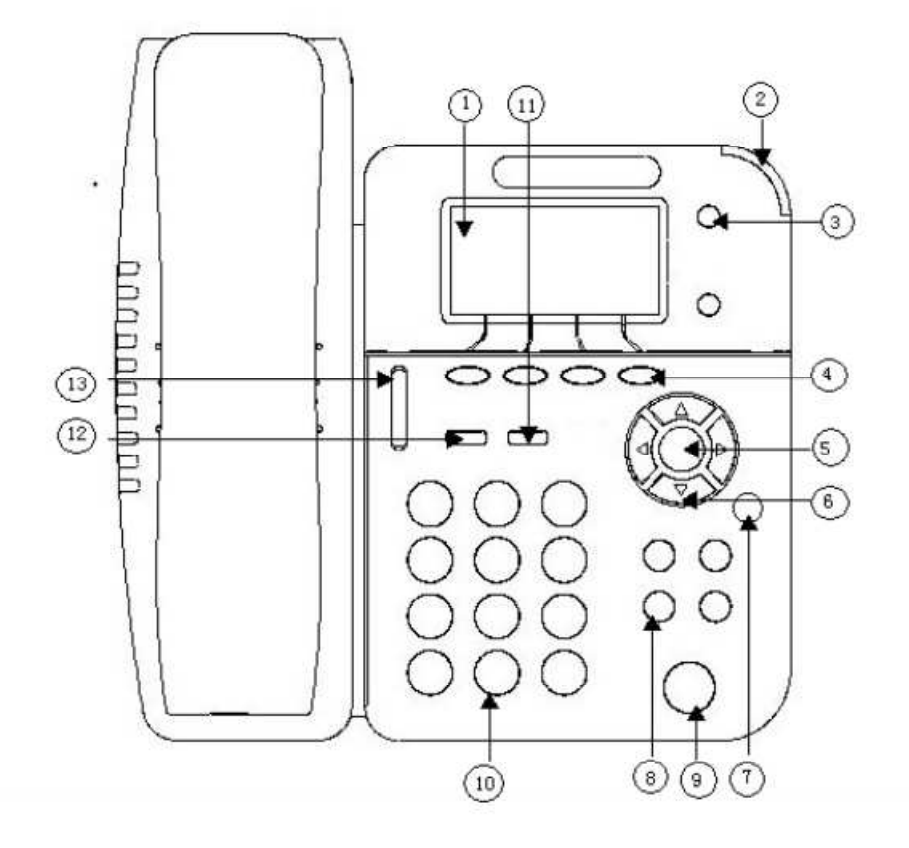

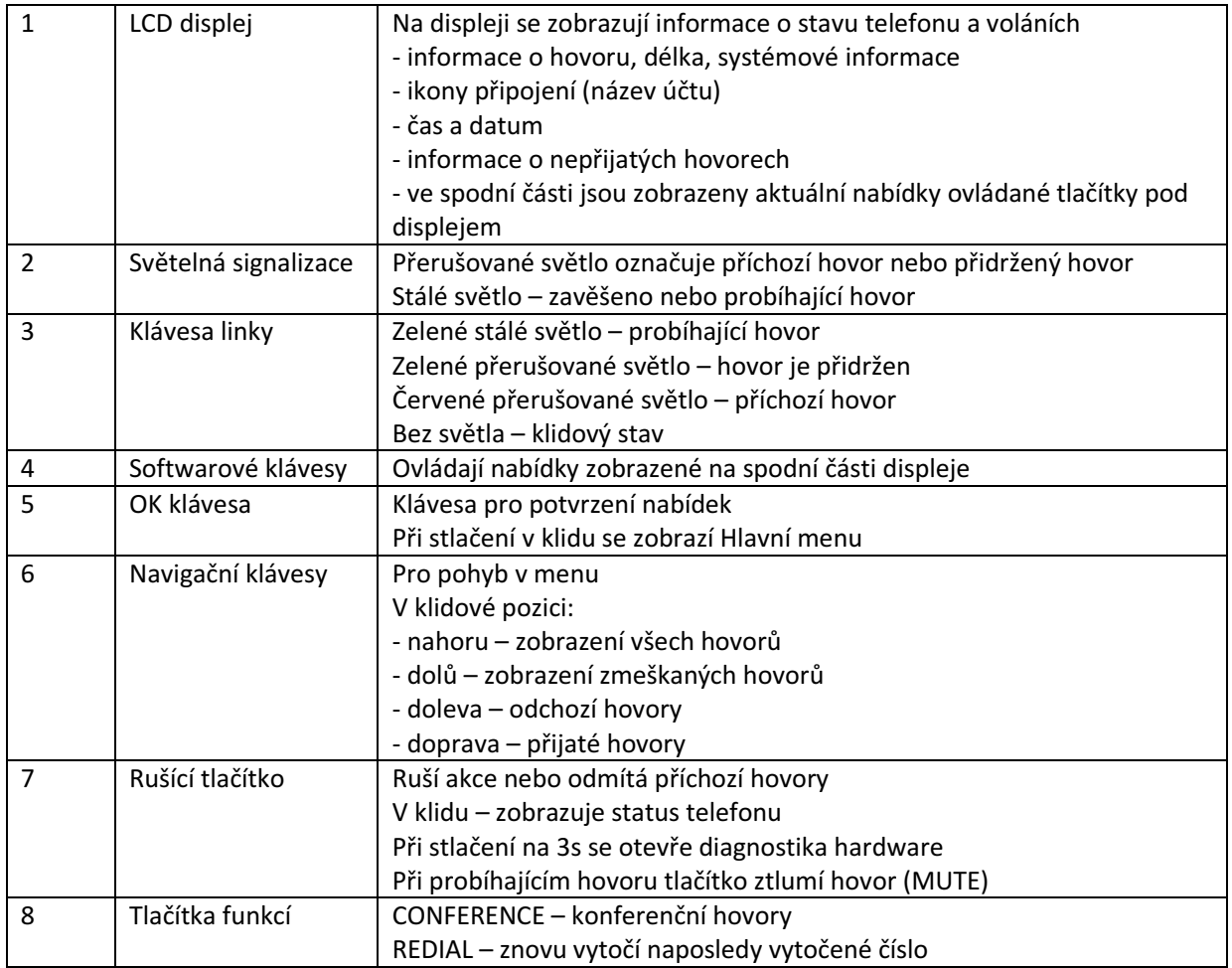

Sbohempevnalinko.cz – Návod k telefonu VoIP IP290B Stránka | 3

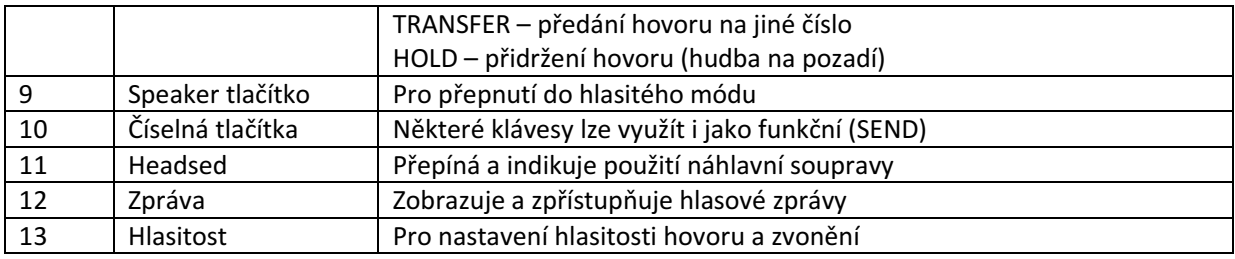

### **3.2 Popis displeje**

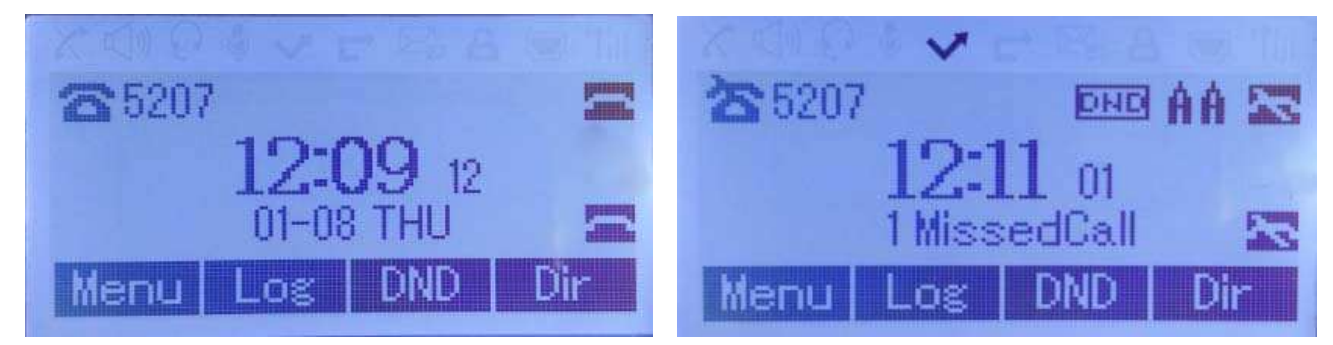

Popis položek:

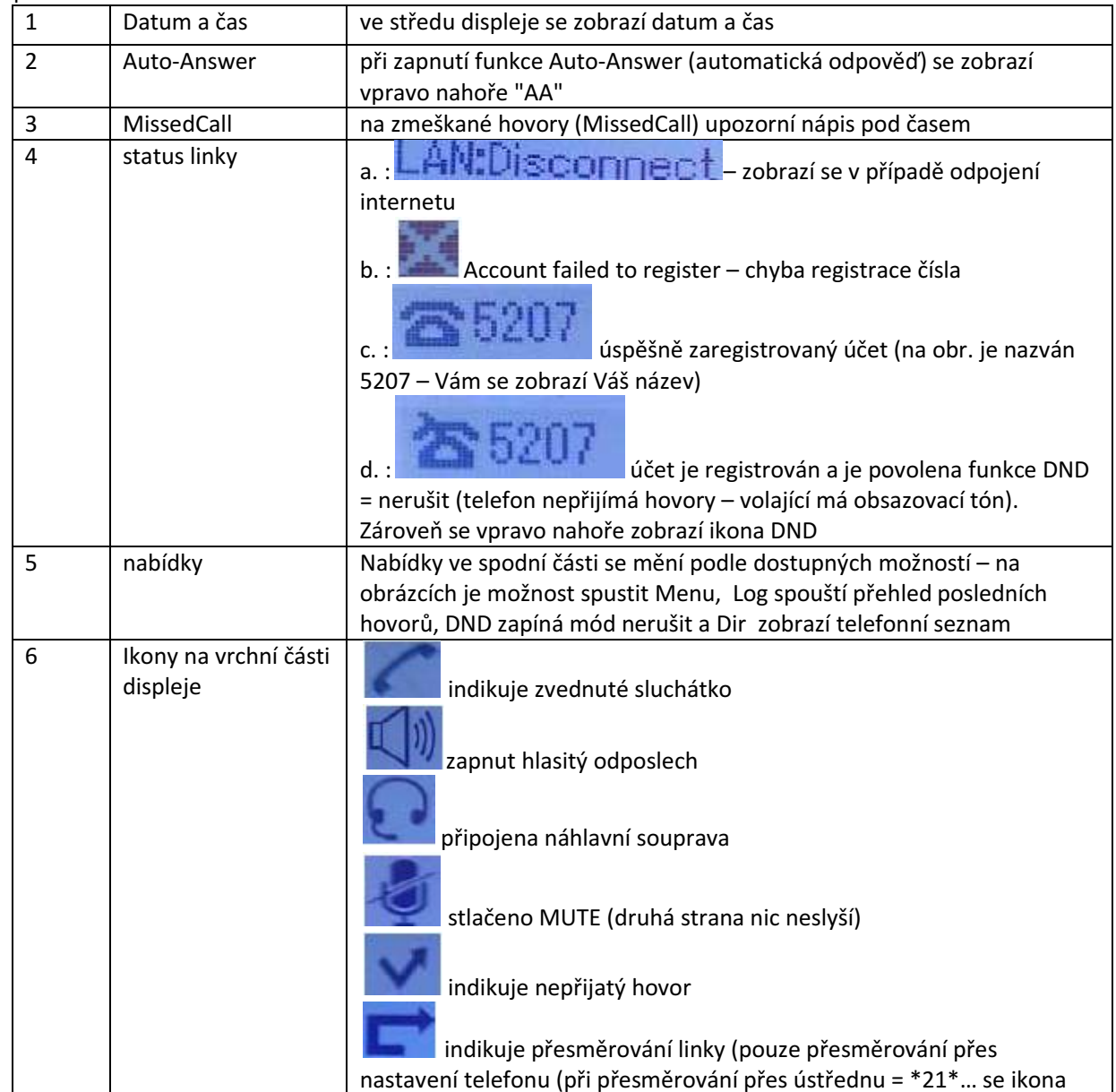

Sbohempevnalinko.cz – Návod k telefonu VoIP IP290B Stránka | 4

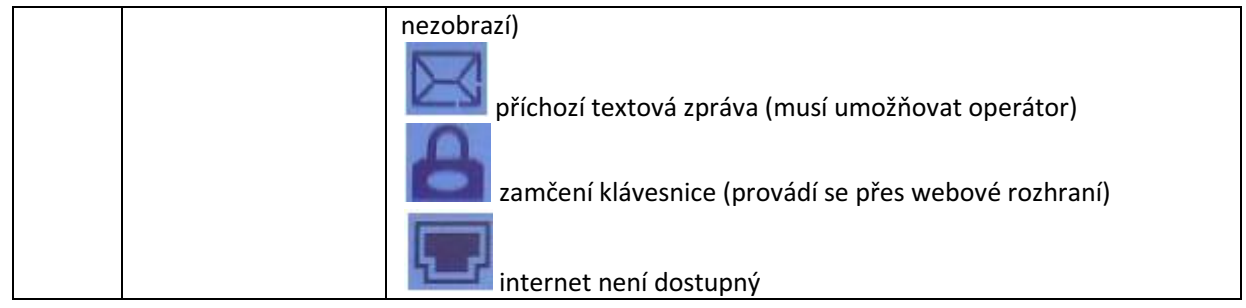

### **3.3 Základní funkce**

### **3.3.1 Zp**ů**soby vytá**č**ení:**

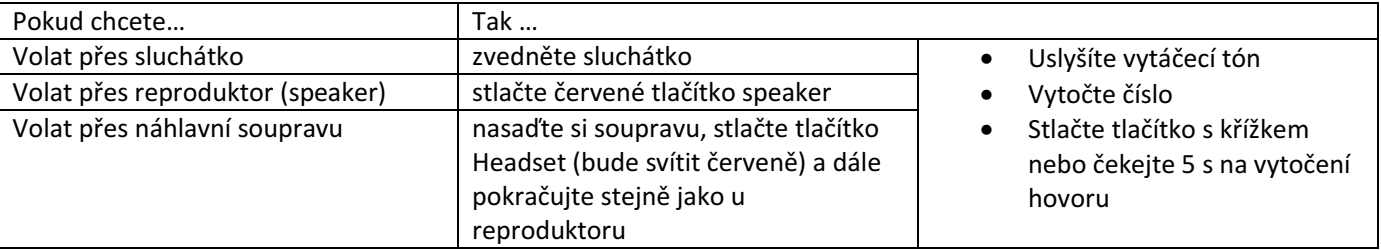

### **3.3.2 Anonymní hovor**

Pokud chcete skrýt volanému Vaše telefonní číslo, zapojte funkci Enable Anonymous Call (musí být povolená poskytovatelem).

Stlačte OK nebo MENU> Function Setting> Anonymous--Stlačte **Enter nebo OK** button, vyberete si účet u kterého chcete povolit/zakázat (enable/disable) funkci a zda chcete povolit příjem od Anonymních volání.

### **3.3.3 Redial**

Pro opakování naposled vytočeného čísla

Stlačte **REDIAL** tlačítko pro vytočení posledního čísla nebo využijte seznam odchozích hovorů, přístupný přes navigační tlačítko doleva (šipka doleva).

### **3.3.4 Call Log**

Call log podává informace o všech hovorech

1) Stlačte tlačítko **MENU** nebo **OK >** "Call history", můžete vybrat šipkami vpravo a vlevo: "AllCalls"(všechny hovory), "Missed calls" (nepřijaté hovory), "Received calls" (přijaté hovory) a "Dialed numbers"(odchozí hovory),

- nebo v klidu stlačíte **Naviga**č**ní tla**č**ítka** > vyberete "AllCalls"(**nahoru**) "Missed calls"(**dol**ů), "Received calls"(**nalevo**) and "Dialed numbers" (**napravo**)

2) Stlačíte klávesu pod nabídkou Log ve spodním řádku displeje**.** 

### **3.3.5 Použití telefonního seznamu**

Telefon disponuje pamětí na 300 telefonních čísel. Čísla lze třídit do skupin.

Telefonní seznam si vyvoláte dvěma způsoby:

1) Stlačte tlačítko **MENU** nebo **OK >** "Phone Book", můžete vybrat "Personal (osobní) Phone Book", "Enterprise (podnikový) Phone Book", "LDAP" a "Black List"

2) Stačením nabídky Dir na displeji

### **3.3.6 Druhý hovor na lince**

Pokud hovoříte a v současné době obdržíte druhý hovor, druhé tlačítko vpravo vedle displeje začne červeně problikávat. Pokud přepínač stlačíte, první hovor bude přidržen (volajícímu se bude přehrávat hudba), a vy budete spojen/-a s druhým volajícím.

### **3.3.7 Auto-Answer**

Můžete si nastavit telefon na automatické přijmutí hovoru.

Nastavení:

1) Povolit Auto-Answer v nastavení účtu

2) Způsob vyzvednutí hovoru nastavíte v MENU>Function Setting>Auto Answer >Device

- Speaker (reproduktor)
- Handset (sluchátko)

Headset (náhlavní souprava)

Pokud používáte Handset mode, je potřeba jej před nastavením vypnout.

3) Filtrování skupin

Auto-answer lze nastavit na jednotlivé skupiny v telefonním seznamu.

### **3.3.8 Ukon**č**ení hovoru**

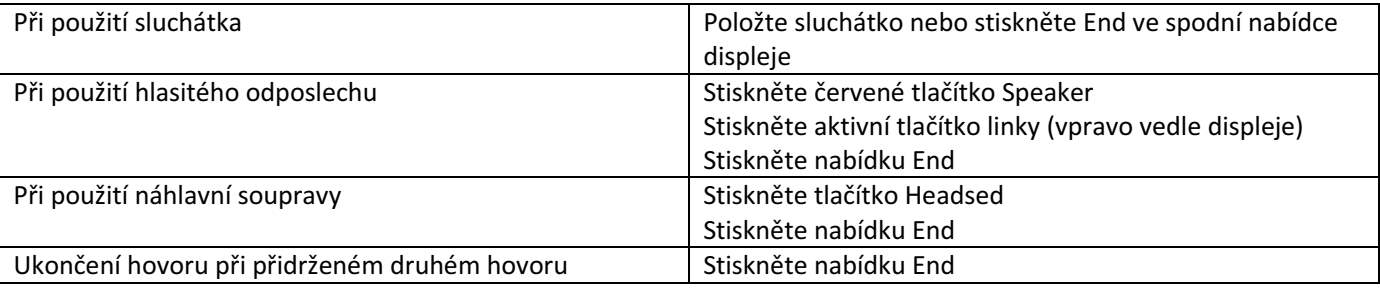

#### **3.3.9 P**ř**idržení a obnovení hovoru**

Můžete telefonovat na jedné lince a zároveň mít pozdržený hovor na druhé lince.

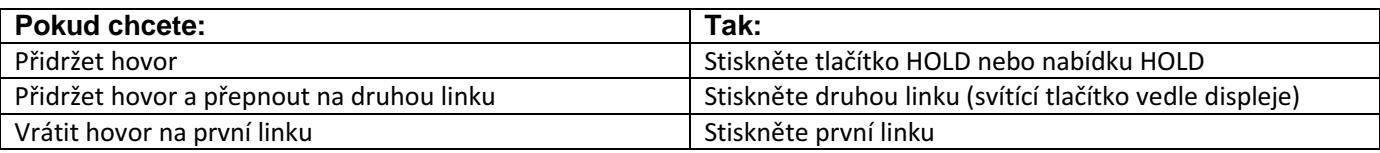

**Poznámka** 

- U přidrženého hovoru slyší druhá strana hudbu
- Přidržený hovor indikuje blikající zelená barva a nápis Hold na LCD.

### **3.3.10 Transfer hovoru na jiné** č**íslo**

Přijatý hovor můžete předat na jiné číslo

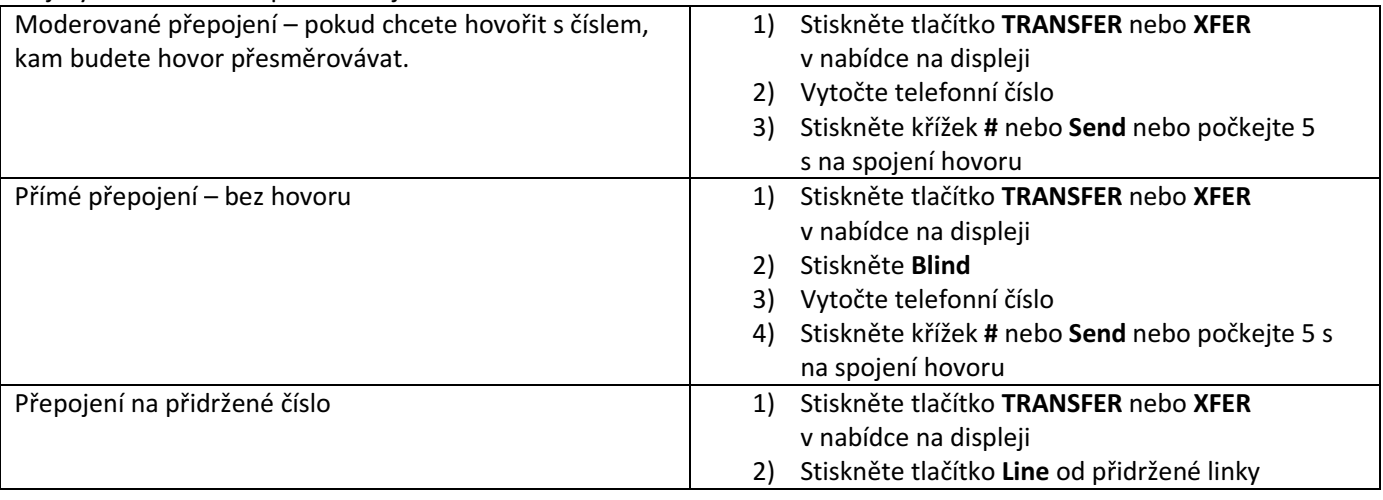

### **3.3.11 Použití funkce Mute**

Při zapnuté funkci Mute, slyšíte druhou stranu, ale ona nemůže slyšet Vás.

#### **3.3.11 Použití funkce DND = Do Not Disturb**

Při zapnuté funkci DND = nerušit blokujete všechny příchozí hovory – volající slyší pouze obsazovací tón. tone.

Při zapnutí DND přes nabídku jsou blokovány všechny účty.

Pro zablokování pouze jednoho účtu je potřeba vstoupit do menu :

Stlačte **MENU** nebo **OK** > "Function setting" > "DND" > (select line – vyberte linku) "Enable = povolit"

#### **3.3.13 Konferen**č**ní hovory**

Tuto funkci je nutné mít povoleno u operátora. Konferenční hovor je možný mezi třemi účastníky.

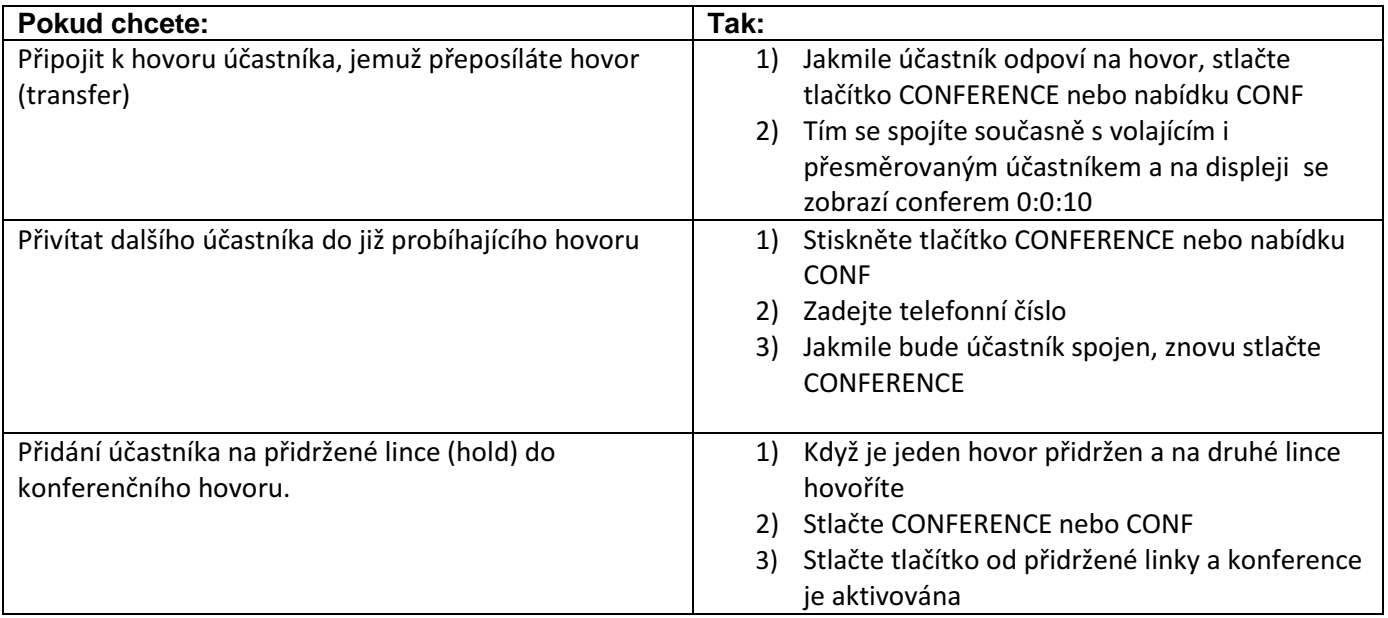

# **4. Webové rozhraní (nastavení telefonu)**

K nastavení telefonu doporučujeme používat webové rozhraní. Pro zobrazení potřebujete znát IP adresu přidělenou IP telefonu. Stiskněte tlačítko C a v druhém řádku se Vám zobrazí lokální IP adresa.

Adresu zadáte do adresního řádku počítače ve tvaru http://192.168.x.xxx nebo jen 192.168.x.xxx a odešlete (tvar adresy závisí na Vašem routeru).

Defaultní uživatelské jméno je root a heslo root. Toto nastavení je nutné změnit kvůli bezpečnosti Vašeho telefonního čísla.

### **Záložka Phone Status (p**ř**ehled nastavení)**

Zde se Vám zobrazí informace: System Run Time (doba připojení přístroje), Register Status (zda jsou linky aktivní), Network Status (informace o síťovém nastavení), System Information (informace o telefonu)

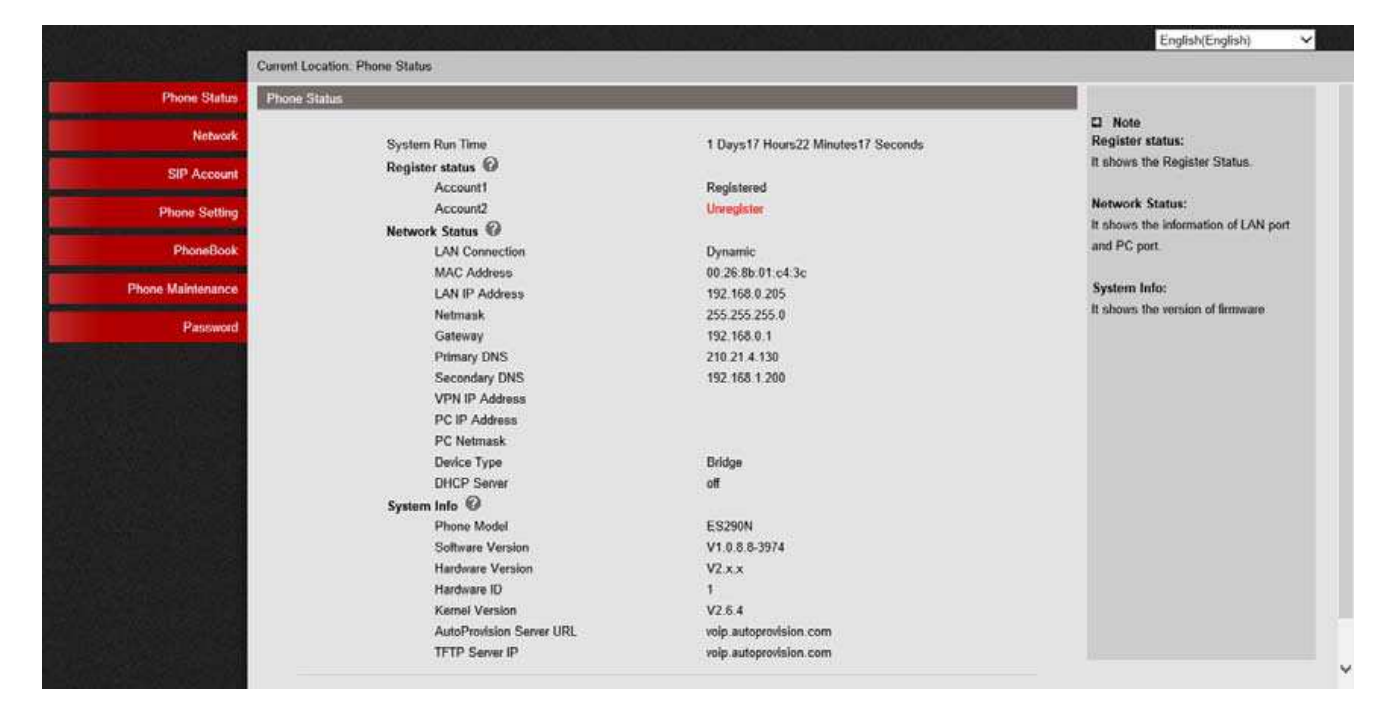

## **Záložka Network**

### **4.1.1 LAN Port**

**Basic –** zde si vyberte typ Vašeho připojení a vyplníte údaje podle Vašeho poskytovatele

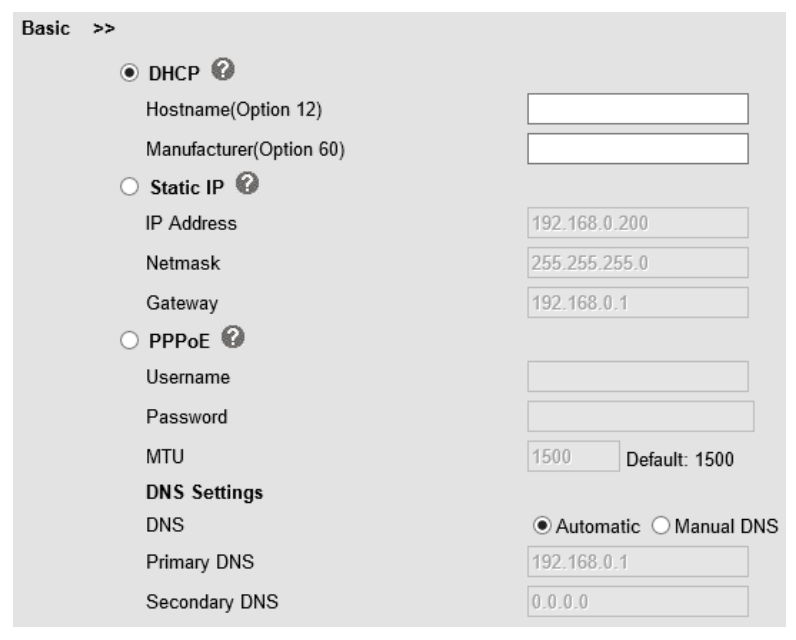

### **4.1.2 PC Port**

Automaticky je nastaven Bridge, pokud chcete přepnout na Router, musíte vložit IP adresu, masku sítě.

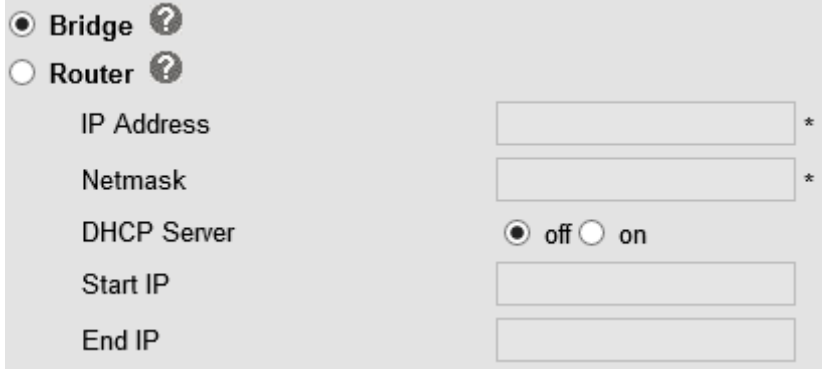

### **Bridge**

Běžné nastavení - "bridge" znamená, že PC port a LAN port sdílejí stejnou síť.

#### **Router**

Nastavením možnosti Router konfigurujeme PC Port. Musíte vložit IP adresu a masku sítě. Pokud chcete nastavit DHCP, tak klikněte na on a vložte první a poslední IP adresu, která bude k dispozici pro připojená zařízení.

### **Záložka SIP Account (sip ú**č**et)**

#### **4.2.1 Basic**

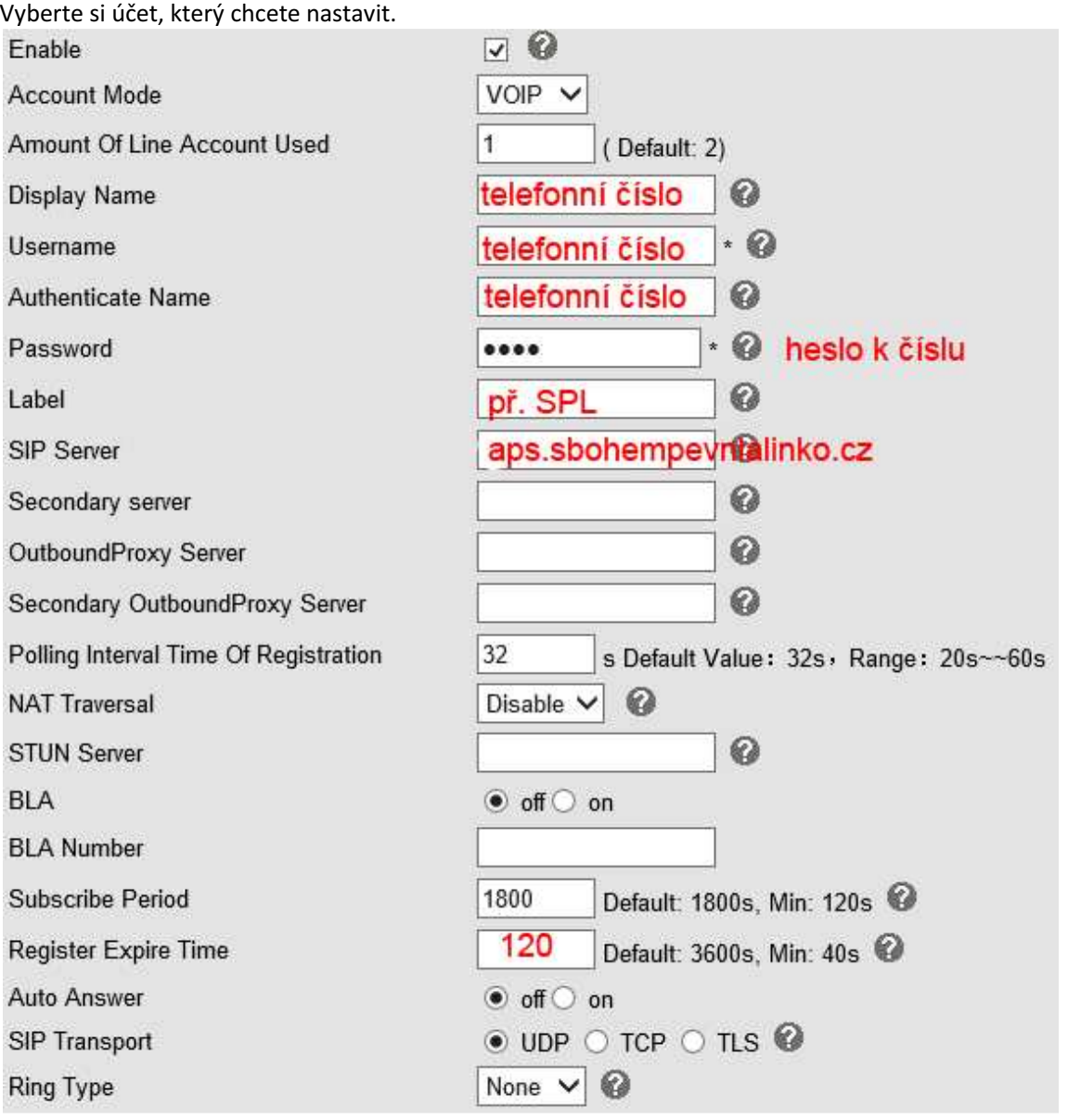

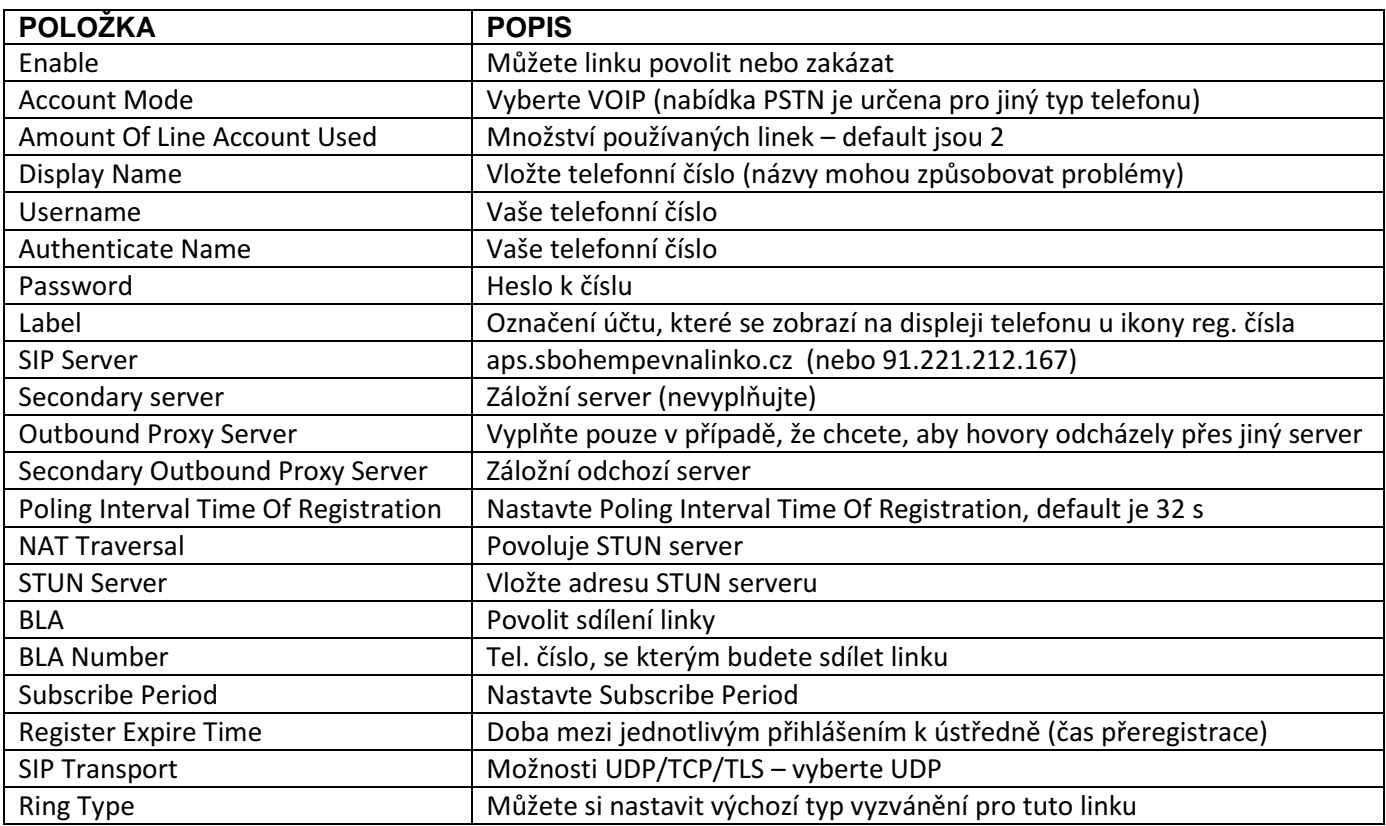

### **4.2.2 Call**

Je potřeba si dát pozor hlavně na nastavení těchto funkcí:

Do Not Disturb on/off – funkce nerušit zapnuto/vypnuto – při zapnutí nebudete přijímat příchozí hovory Anonymous Call on/off – lze zakázat příjem anonymních hovorů

Anonymous Call Rejection – automatické odmítnutí anonymních hovorů

## **Záložka Phone Settings**

**4.3.1 Basic** 

### **Basic**

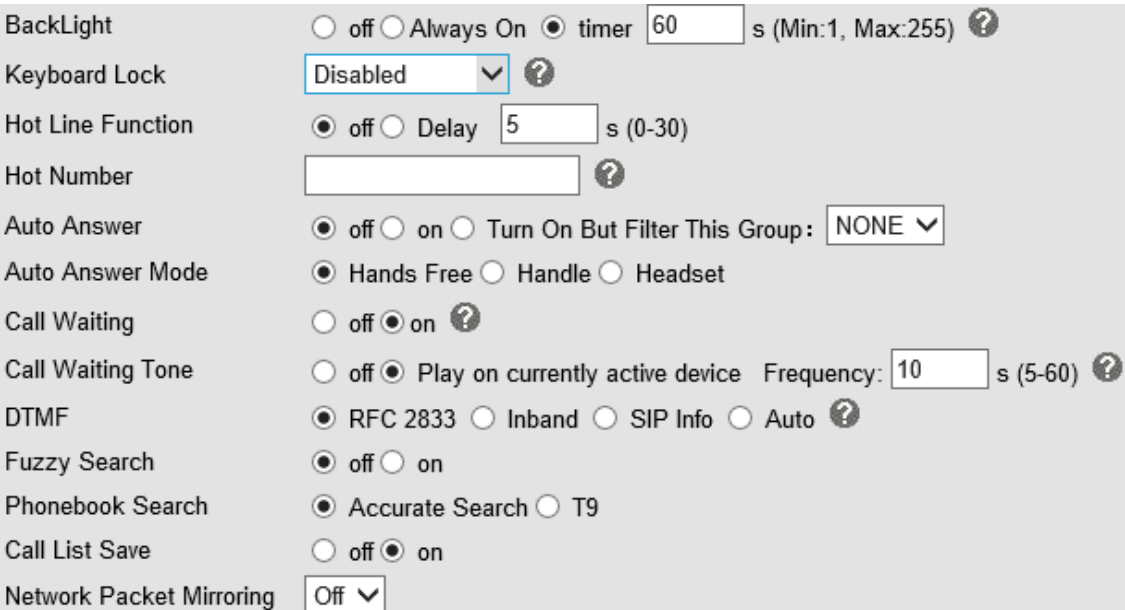

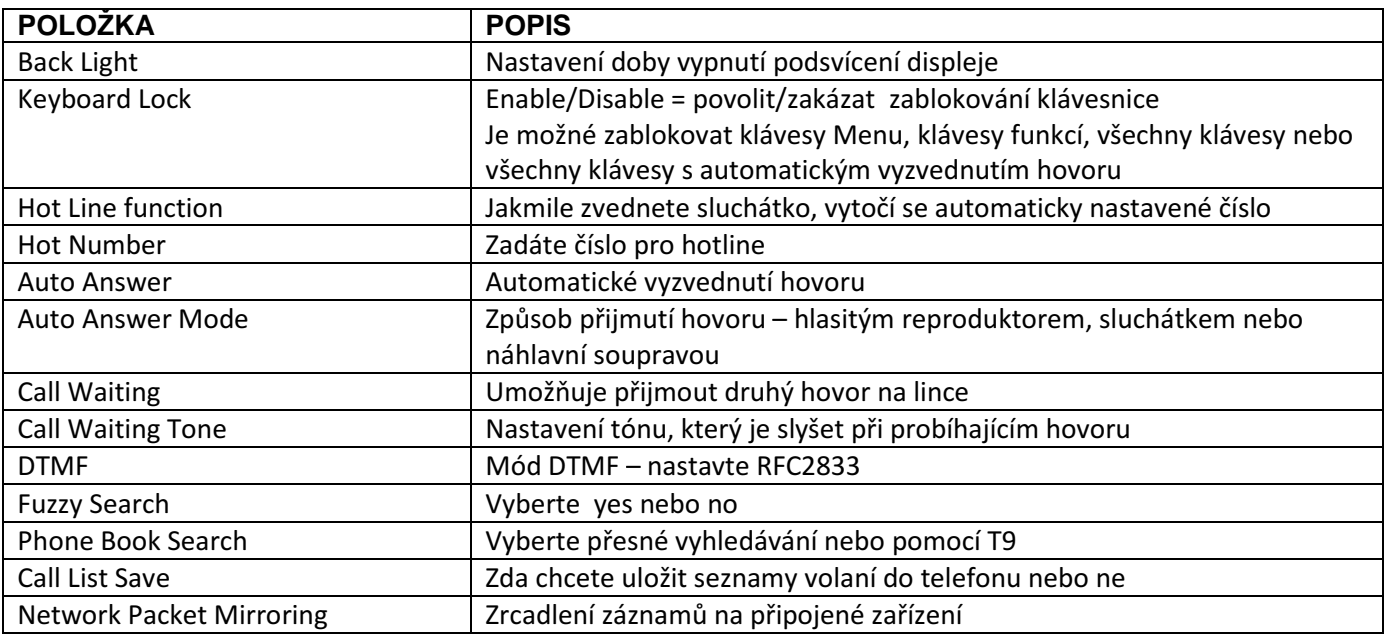

### **Nastavení** č**asu**

Nastavení serveru pro aktualizaci času, nastavení formátu času a data a časových pásem.

#### **Call**

Zde nastavte pouze:

Local SIP Port - použijte 5062 nebo vyšší sudý (př. 5064, 5066…) RTP Port Range - používáme rozsah 200 portů z intervalu 10 000 – 20 000 (př. 10400- 10600)

### **Call Forward – p**ř**esm**ě**rování hovor**ů

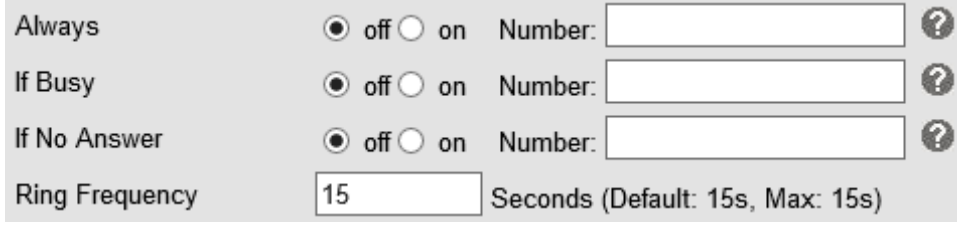

Always = všechny hovory budou automaticky směrovány na zadané číslo If Busy = je-li číslo obsazeno, přesměruje se na zadané číslo If No Answer = pokud hovor nezvednete, přesměruje se na dané číslo Ring Frequency = frekvence vyzvánění

### **4.3.2 Advanced**

**Audio Basic**  Nastavení vstupní a výstupní hlasitosti **Audio Advanced Ring**  Možnost nahrání dalších zvonění **Audio Codec**  Výběr audio kodeků, použijte G711U (musí být v levém poli jako první) **Jitter Buffer**  Nastavení vyrovnávací paměti **Other**  VAD – potlačení šumu v hovoru (pozor můžete mít pocit, že Vám hovor vypadává) Echo Suppression Mode - funkce pro potlačení echa v hovoru

#### **Line Keys**  Můžete si nastavit vlastní funkce na klávesách Line. **Function Keys**  Můžete si nastavit vlastní funkce na klávesách funkcí. **Soft Key**  Můžete si změnit nastavení softwarových kláves pod LCD displejem.

### **Phone Book = Telefonní seznam**

**4.4.1 Group - Skupiny**  Můžete si vytvořit vlastní skupiny telefonních čísel a přiřadit jim různé vyzvánění **4.4.2 Contact - Kontakty**  Zadáte si informace o kontaktu (je možné mít u jednoho kontaktu více čísel) a zařadíte jej do skupiny **4.4.3 Ban List**  Seznam zakázaných čísel

### **Reset do továrního nastavení**

Najdete jej v nastavení – Phone Maintenance - Default Settings Kliknutím na 'Reset to Factory Setting' se všechna nastavení vymažou. Telefon bude v továrním nastavení po příštím restartu.

### **Reboot = Restart**

Restartování telefonu – při potížích nebo po nastavení.

### **Security - Password**

### **Nastavení hesla**

Lze změnit heslo pro admina (doporučujeme) a je možné nastavit heslo i pro hosta (uživatele, který nemá oprávnění provádět změny).

**Ukon**č**ení webové editace provedete kliknutím na Logout vpravo naho**ř**e.**